# Grazie!

Grazie per aver acquistato TuCo. Sonimus TuCo è il risultato di ore di duro lavoro, di ricerca e di sviluppo. Noi di Sonimus continuiamo orgogliosamente a perseguire la nostra passione per la creazione di prodotti atti ad ottimizzare l'esperienza di mixaggio. Noi siamo sicuri che sarete entusiasti del vostro nuovo plugin. Cordiali saluti, Sonimus Staff

### Licenza

Per poter utilizzare il vostro download di Sonimus, è necessario attivare la licenza. Per attivare TuCo, si prega di scaricare ed eseguire lo script di attivazione della licenza (sarà facile seguire le istruzioni nella sezione "Attivazione del Prodotto" di seguito). Il software sarà pronto per l'uso subito dopo l'attivazione. La licenza Sonimus è disciplinata dai Termini e Condizioni che l'utente accetta al momento dell'installazione.

## Introduzione

TuCo è il nostro nuovo compressore basato sulla tecnologia valvolare vari-mu con tipologia feedback. TuCo può essere trasparente, caldo o fresco allo stesso tempo, esibendo una compressione naturale a valori bassi e un bel vigore a settaggi elevati. TuCo è una creazione originale Sonimus, progettata utilizzando tecniche di modellazione analogiche.

Tuco è ideale per batterie, voci, o qualsiasi altro strumento registrato. TuCo suona alla grande applicato ad un intero mix, fin troppo. Grazie alle sue "modalità stereo" (Dual Mono, Stereo Vintage, Stereo Modern)

TuCo può essere usato su tutte le tracce così come sulla traccia master per lavorazioni di mix e mastering.

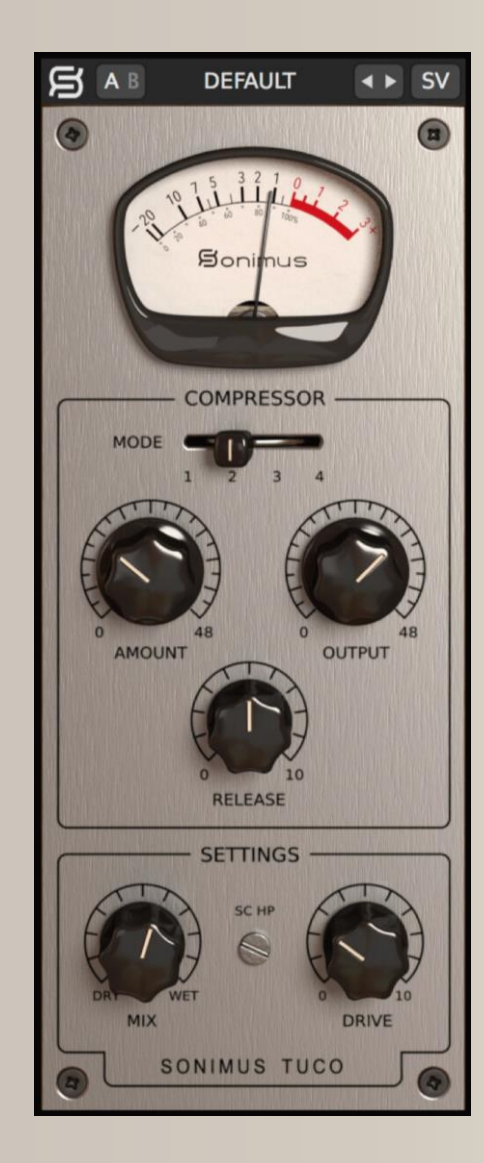

## Indice

(clicca sull'argomento che ti interessa)

- [Installazione](#page-2-0)
- [Specifiche](#page-2-0)
- Attivazione del Prodotto [/ Disattivazione](#page-2-0) del Prodotto}
- [Caratteristiche](#page-3-0) Principali
- [Opzioni](#page-3-0)
- [Gestione dei](#page-3-0) Presets
- [Controlli](#page-3-0)
	- Stereo Mode [\(Modalità](#page-3-0) Stereo)
	- [Compressor Mode \(Modalità del Compressore\)](#page-4-0)
	- [Auto Makeup Gain \(Compensazione](#page-4-0) Automatica del guadagno) AMG
	- [Output \(Uscita\)](#page-4-0)
	- Release [\(Rilascio\)](#page-4-0)
	- [SC HP \(Filtro Passa Alto per il segnale in](#page-4-0)  ingresso Side-Chain)
	- [Drive \(Saturatore\)](#page-4-0)
	- Mix [\(Miscelatore\)](#page-4-0)
- Flusso [del Segnale](#page-5-0)
- [Supporto](#page-5-0) Tecnico

## <span id="page-2-0"></span>Installazione

Sul sito Sonimus, navigare fino a "My Area." Cliccare su TuCo per scaricare il programma di installazione per la propria piattaforma.

### • *Mac*

Aprire il TuCo.dmg, eseguire il programma di installazione e seguire le istruzioni sullo schermo. Se si desidera personalizzare l'installazione, durante lo step "Installation Type", cliccare sul pulsante "Customize".

#### • *Windows*

Aprire il file .zip scaricato, eseguire il programma di installazione e seguire le istruzioni riportate.

# Specifiche

#### *Piattaforme supportate*

Audio Unit, VST 2.4, VST 3, AAX. Tutte le piattaforme supportano le modalità a 32 e 64 bit.

### *Sistemi Operativi supportati*

- Mac OSX 10.8 o più recente
- Windows 7 o più recente

### *Specifiche tecniche*

- Frequenza di campionamento : fino a 192 kHz.
- Profondità di bit : 64 bit (virgola mobile).
- Canali : mono e stereo.
- Latenza : zero.

# Attivazione del Prodotto

Per attivare TuCo è necessario scaricare ed eseguire lo script di attivazione della licenza.

Si prega di visitare il sito www.sonimus.com e cliccare sulla scheda "My Area". Nella sezione "My Products", cliccare sull'immagine del prodotto che si desidera attivare per scaricare lo script di attivazione della licenza. Una volta che il file è stato scaricato sul computer, fare doppio clic per eseguirlo. Come ultimo passo, riavviare la vostra DAW.

### • *Disattivazione del Prodotto*

TuCo viene fornito dei necessari strumenti per l'attivazione e la disattivazione del vostro prodotto Sonimus. In accordo ai nostri Termini e Condizioni - Sezione Concessione della Licenza: è utile per voi conoscere il processo di disattivazione, al fine di prendere le precauzioni necessarie alla protezione del vostro prodotto. In particolare, ricordare di eliminare tutti i file Sonimus che sono stati installati in precedenza per la vostra piattaforma (compreso lo svuotamento del Cestino) dopo aver disattivato la licenza del vostro prodotto Sonimus.

Per disattivare il vostro prodotto Sonimus, si prega di visitare il sito www.sonimus.com e fare clic sulla scheda "My Area". Nella sezione "My Products", cliccare sull'immagine del prodotto che si desidera disattivare. Scaricare lo script di attivazione della licenza. Una volta che il file è stato scaricato sul computer, fare doppio clic per eseguirlo. Scegliere l'opzione "remove licenser« dalla finestra di dialogo dello script per completare il processo di disattivazione.

# <span id="page-3-0"></span>Caratteristiche Principali

- Design valvolare vari-mu
- Quattro modalità: Fast Attack Compressor, Slow Attack Compressor, Fast Attack Limiter,
- Slow Attack Limiter
- Manopola del Rilascio con impostazione da lento a veloce
- Tre modalità stereo: Dual Mono, Vintage Stereo, Modern Stereo
- Controllo Mix per la compressione parallela
- Saturazione valvolare in uscita controllata dalla manopola Drive
- Interruttore A/B per confronto a/b
- Sistema di presets per creare ed editare entrambi i presets utente e fabbrica
- Supporto per schermi HQ ad alta risoluzione (Retina)

# Opzioni

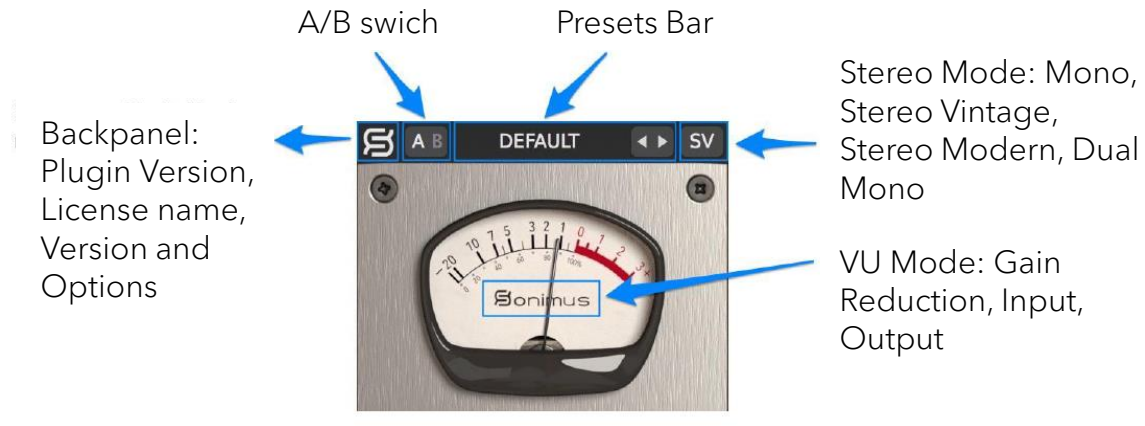

# Gestione dei Presets

Sonimus TuCo viene fornito con diversi presets di fabbrica che si può scegliere di installare. È anche possibile creare i propri presets e gruppi di presets. Ad esempio, è possibile creare un gruppo denominato "chitarre" e quindi salvare dei nuovi presets all'interno di questo gruppo come ad esempio "chitarra pulita", "chitarra overdrive", ecc.

È possibile inoltre anche modificare, rinominare ed eliminare i presets e gruppi di presets.

# Controlli

### *Stereo Mode (Modalità Stereo)*

● Mono : un segnale stereo viene elaborato attraverso una unita di compressione mono.

● Stereo Vintage : la somma di entrambi i canali in ingresso (sinistro e destro) alimentano un circuito di rilevazione unico, quindi viene applicata la stessa "riduzione di guadagno" per ciascun canale. Questa modalità produce un suono aperto e largo.

● Stereo Modern : ogni canale (sinistro e destro) viene elaborato in modo indipendente. Combinando le riduzioni di guadagno dei due canali e riducendole in uno, il risultato è una riduzione di guadagno uguale per entrambe le parti.

• Dual Mono : ogni canale viene elaborato in modo indipendente da due unità di compressione.

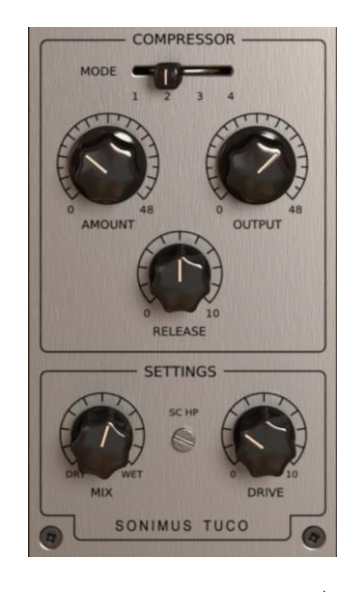

# <span id="page-4-0"></span>**Controlli**

#### *Compressor Mode (Modalità del Compressore)*

- 1. Slow Attack Compressor (Compressore ad Attacco Lento)
- 2. Fast Attack Compressor (Compressore ad Attacco Veloce)
- 3. Slow Attack Limiter (Limiter ad Attacco Lento)
- 4. Fast Attack Limiter (Limiter ad Attacco Veloce)

## *Amount (Quantità)*

• Regola la quantità di compressione. Funzione simile ad un controllo della "soglia".

## *Auto Makeup Gain (Compensazione Automatica del guadagno) AMG*

- *AMG*: Quando abilitata (enabled), AMG compensa la perdita di volume risultante dalla compressione.
- Per attivare AMG, cliccare sull'etichetta "Amount" (delineata in rosso nell'immagine a destra).
- AMG non modifica la dinamica del segnale audio. Piuttosto, calcola approssimativamente una compensazione del guadagno. Utilizzare in combinazione delle "orecchie" e della manopola di regolazione dell'uscita "Output".

**OUTPUT AMOUNT Auto Makeup Gain** Auto Makeup Disabled Auto Makeup Enabled

Nota: Per risultati ottimali, il livello del segnale in ingresso deve essere 0VU from -20 to -16 dbfs.

### *Output (Uscita)*

• Regola il recupero del guadagno di uscita del compressore.

### *Release (Rilascio)*

• Regola la velocità di rilascio del compressore: 0: Veloce, 10: Lento.

## *SC HP (Filtro Passa Alto per il segnale in ingresso Side-Chain)*

• Applica un Filtro Passa Alto al segnale in ingresso dalla "catena laterale" Side-Chain (utile per strumenti come basso e/o grancassa).

#### *Drive (Saturatore)*

• Regola la quantità di stile di saturazione della valvola (Quando impostato su zero, la saturazione è disattivata).

### *Mix (Miscelatore)*

La manopola MIX unisce il segnale "dry" (asciutto) non compresso con quello compresso "wet" (bagnato). TuCo è dotato di due modalità di funzionamento della manopola Mix. Cliccando sull'etichetta Mix dell'interfaccia utente (delineata in rosso nell'immagine qui sotto) si accede alle due opzioni della modalità di controllo.

#### • Mix Before Output Control (Miscelazione Prima del Controllodi Uscita) : Questa è la modalità più intuitiva di TuCo. E' possibile miscelare i segnale dry/wet (asciutto/bagnato) senza preoccuparsi della corrispondenza del volume dei due segnali. Il vostro segnale dry (asciutto) viene regolato automaticamente per essere abbinato al volume del segnale compresso (wet). La manopola Output (Uscita) agisce su entrambi i segnali wet/dry (asciutto/bagnato).

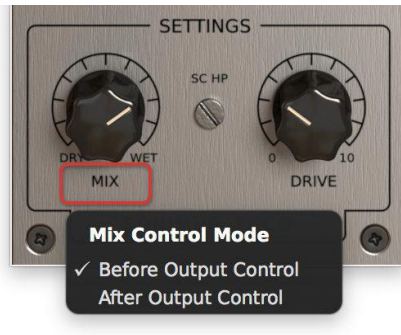

• Mix After Output Contro (Miscelazione Dopo il Controllo di Uscita) : Questa è la modalità più tradizionale di TuCo. Il segnale dry (asciutto) non viene compensato automaticamente. In questa modalità è necessario compensare il livello del segnale compresso utilizzando la manopola "output" (uscita) per raggiungere il desiderato rapporto wet/dry (asciutto/bagnato). La manopola "output" (uscita) agisce solo sul segnale compresso.

<span id="page-5-0"></span>Flusso del Segnale

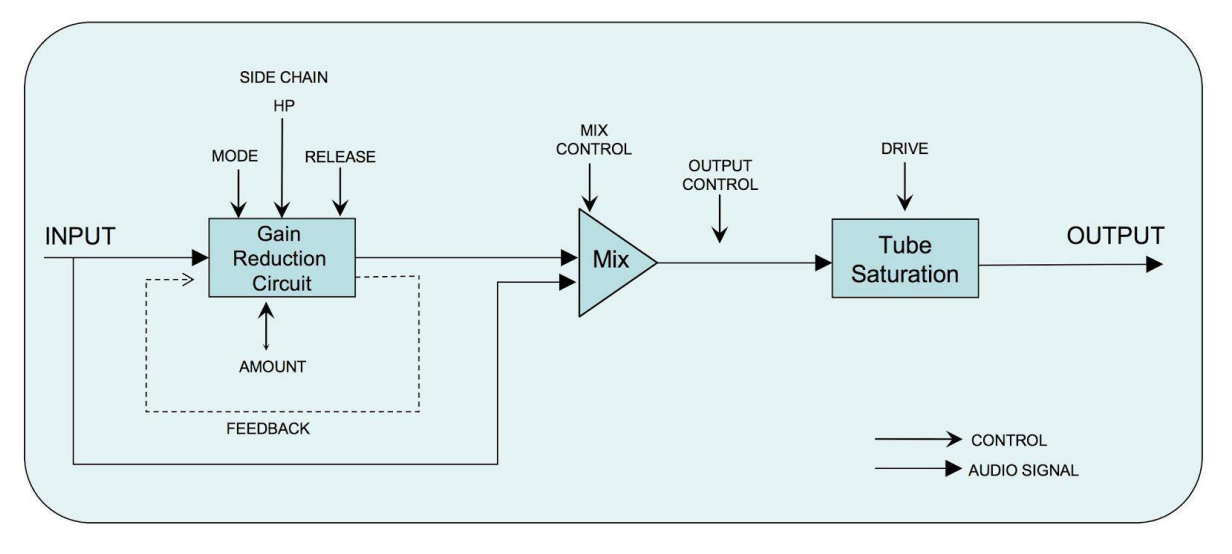

*Miscelazione Prima del Controllo di Uscita*

*Miscelazione Dopo il Controllo di Uscita*

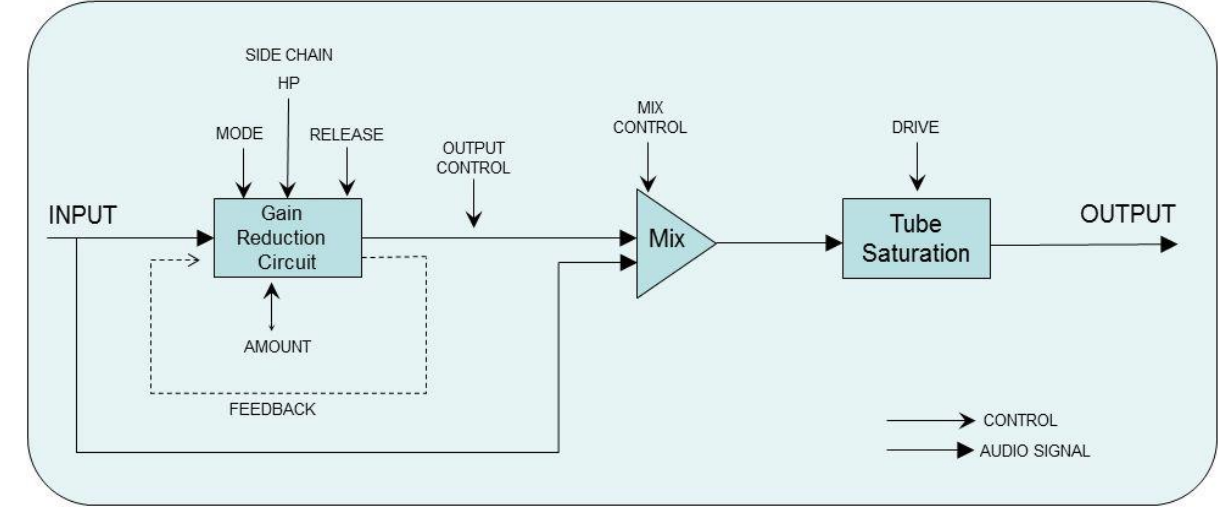

# Supporto Tecnico

Per il supporto, si prega di visitare il nostro sito web all'indirizzo Sonimus.com e accedere alla sezione "Support". Oppure, è possibile passare alla sezione di assistenza direttamente cliccando sul seguente link: http://sonimus.com/support/ 合

Tieni presente che *i risultati migliori si ottengono usando le orecchie per regolare le impostazioni finali*!

Divertiti con TuCo!

Crédits ■ Versione Italiana del testo – Andrea "Potter" Cristofori